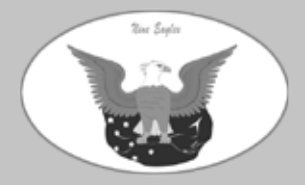

**D Nine Eagles®** 

# **GALAXY**<br>VISITOR

# Руководство по эксплуатации

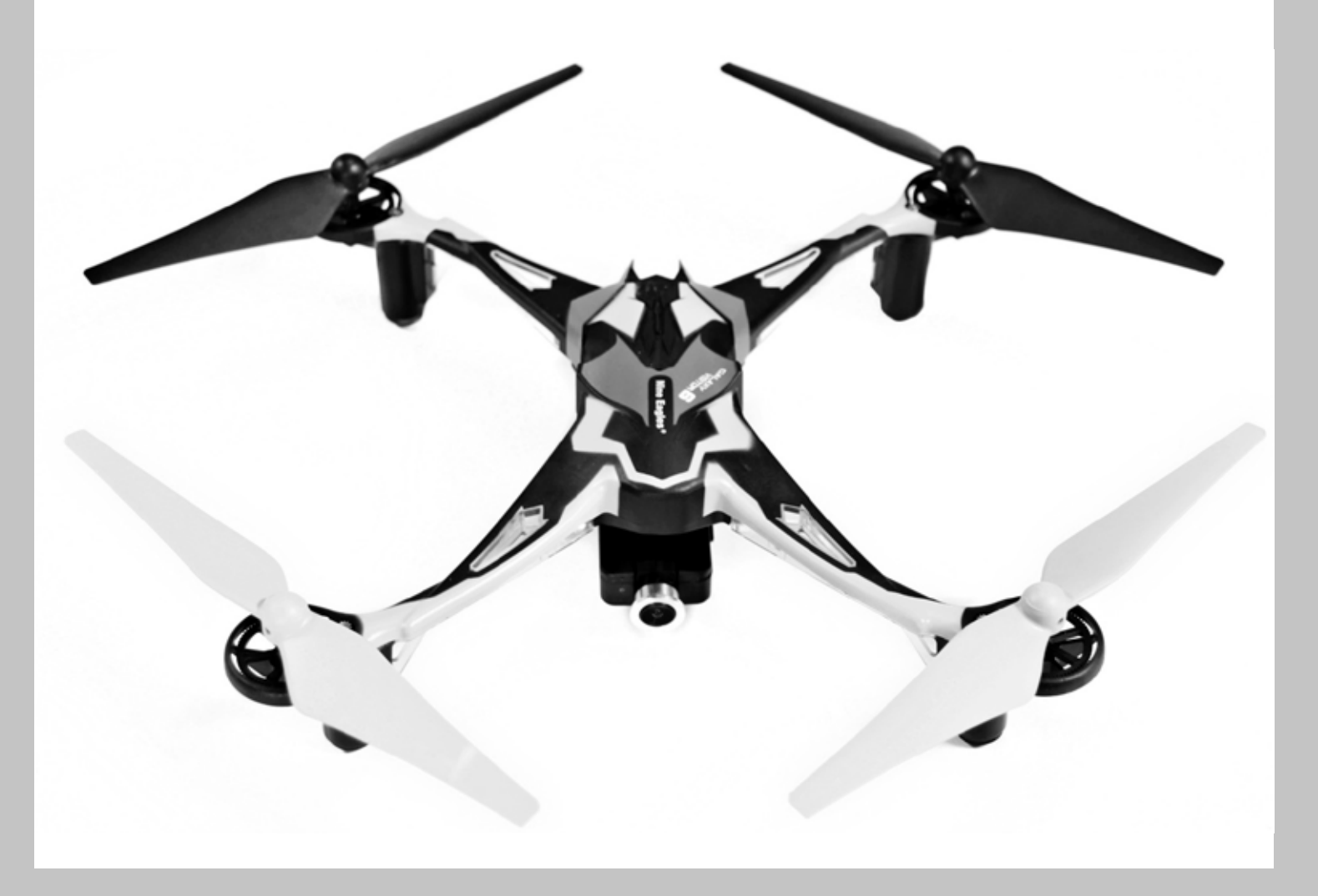

# Содержание

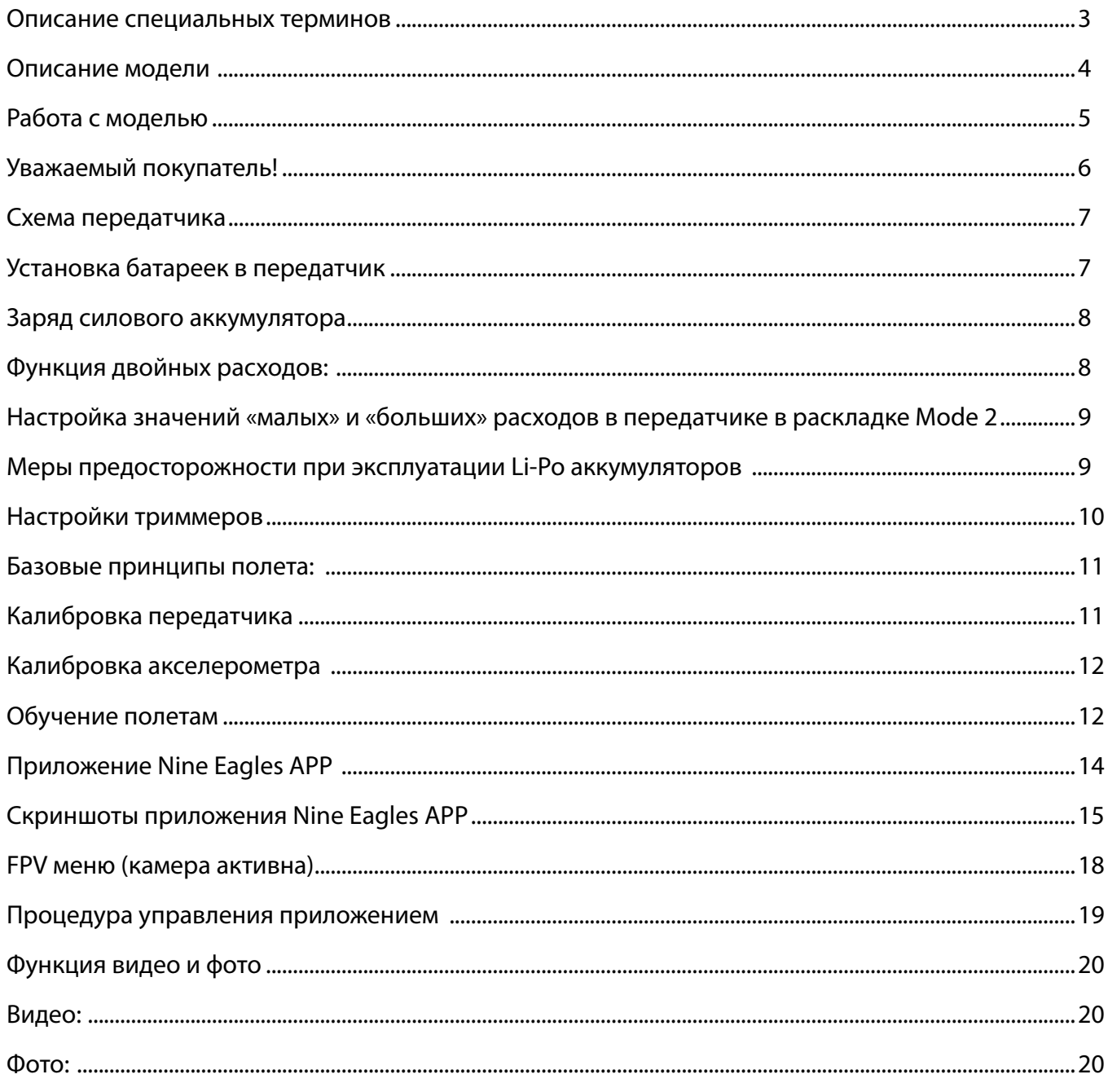

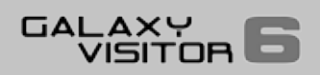

## Описание специальных терминов

#### **Газ:**

Функция управляет полетом вверх/вниз

#### **Рыскание:**

Движение модели вокруг оси. Нос модели поворачивает влево/вправо

#### **Тангаж:**

Движение модели вперед\назад

#### **Крен:**

Движение модели влево\вправо

#### **Двойные расходы:**

Переключение углов отклонения (больше\меньше)

#### **Привязка:**

Создание связи между передатчиком и приемником модели.

## Ключевые особенности кварокоптера Galaxy Visitor 6

- Прямая передача видеоизображения с камеры на ваш смартфон (Android или iOS).
- Бесплатные приложение для iOS и Android устройств.
- Переворот: Модель может совершить переворот на 360о в любом направлении автоматически, при нажатии на кнопку.
- Функция защиты от потери сигнала: если был утерян сигнал, кварокоптер автоматически зависнет и приземлится.

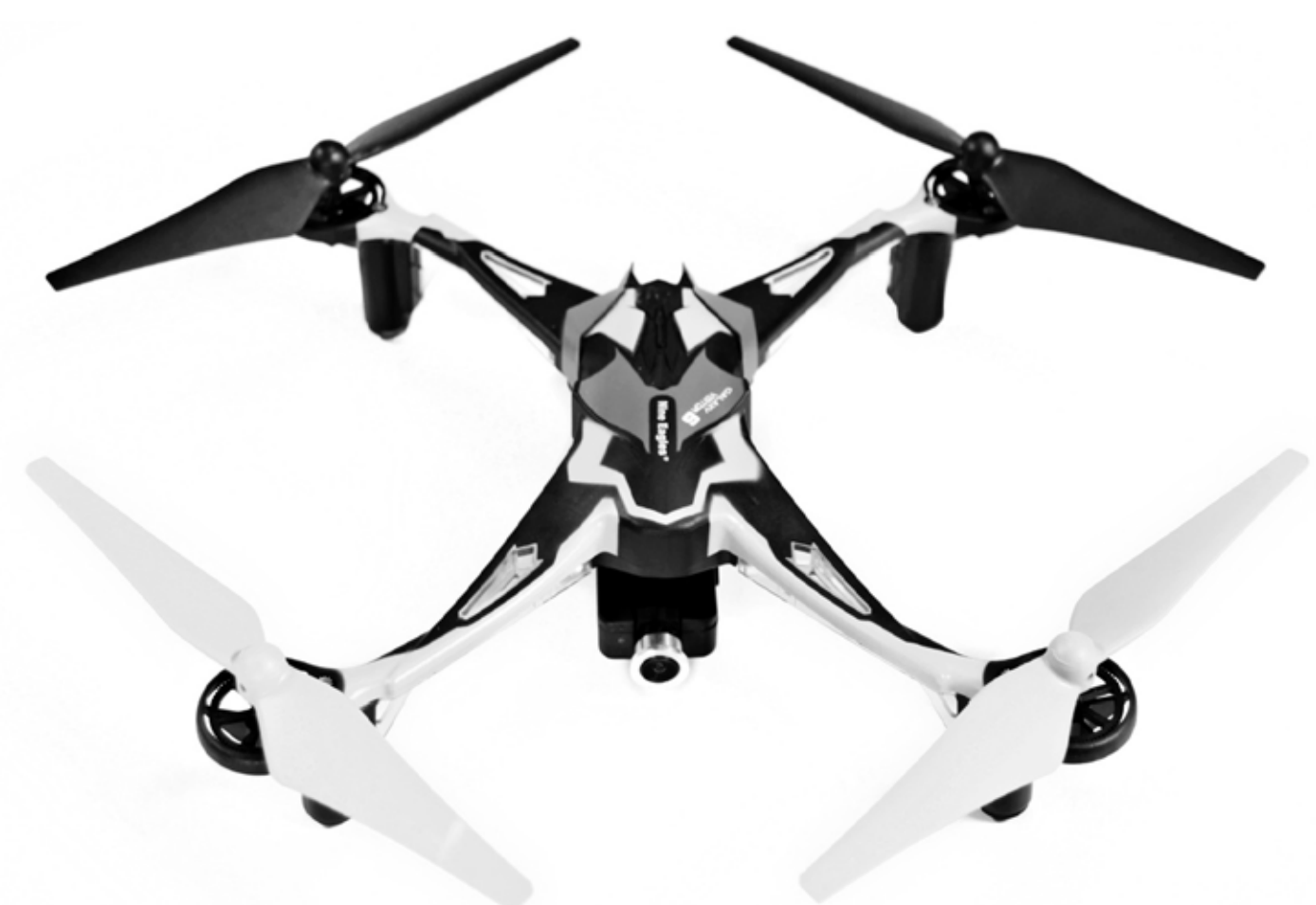

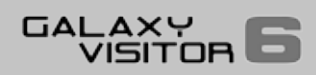

# Описание модели

Galaxy Visitor 6 – мини-квадрокоптер последнего поколения. Продвинутая 3-осевая система стабилизации является ключом к простому управлению и точному отклику.

Простая аппаратура управления Galaxy Visitor 6 и великолепная стабильность делают его прекрасным выбором для новичка.

Возможности кварокоптера настраиваются под пользователя, поэтому им никогда не скучно управлять даже опытному пилоту. Galaxy Visitor имеет такие преимущества, как компактный размер, небольшой вес и безопасность при эксплуатации.

Модель оснащена HD камерой с WiFi передатчиком. Используя бесплатное приложение на вашем смартфоне, вы получаете возможность попробовать себя FPV полетах по камере.

Модель может выполнять флип (переворот) на 360 градусов в любом направлении.

Интегрированная система стабилизации работает настолько точно, что кварокоптер сохраняет высоту и выравнивается сражу же после флипа.

Удостоверьтесь, что вы прочитали инструкции по безопасности и эксплуатации вашей модели. Всегда придерживайтесь процедур и настроек, которые рекомендуются во всех пунктах данной инструкции.

Если это ваш первый опыт в пилотировании радиоуправляемой модели, мы рекомендуем обратиться за помощью к более опытному моделисту.

#### **Заметки по безопасности:**

Радиоуправляемые модели — это не игрушки в обычном понимании этого слова.

Пользователи до 18 лет должны управлять моделью под присмотром взрослых.

Сборка и эксплуатация моделей требуют технической подготовки, базовых навыков и бережного отношения, а также осознания важности соблюдения техники безопасности.

Ошибки, небрежность и невнимательность в эксплуатации или полетах могут привести к травмам, повреждению чужого имущества и нанесению ущерба третьим лицам.

Производитель и продавец не несут никакой ответственности за ваши неправильные действия.

Используйте только те компоненты и аксессуары, которые рекомендует производитель.

Не вносите свои модификации в радиоаппаратуру и компоненты кварокоптера, кроме тех, что описаны в инструкции.

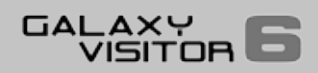

# Работа с моделью

#### Внимание, опасность травм:

Пожалуйста, сохраняйте безопасное расстояние между вами и моделью. Никогда не летайте над зрителями, другими пилотами или над самим собой.

- Никогда не летайте возле линий электропередач или возле частых владений
- Не управляйте моделью вблизи водосточных сооружений или открытых водоемов
- Не управляйте моделью на дорогах общего пользования, автотрассах, пешеходных дорожках или площадях. Используйте разрешенные для запусков моделей места.
- Никогда не управляйте моделью при шквалистом ветре.

#### **Гарантии не распространяются в следующих случаях:**

Компания-продавец не имеет возможности проверить, как вы собрали и эксплуатируете модель и установить условия и методы, которые использовались для установки и обслуживания компонентов модели. Исходя из этого, мы не несем никакой ответственности за неправильную эксплуатацию наших товаров.

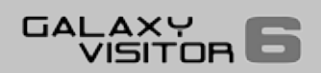

# Уважаемый покупатель!

Поздравляем с прекрасным выбором нового кварокоптера. Модель имеет полную заводскую сборку, а также с завода имеет установленную камеру и функцию передачи изображения на мобильное устройство, имеется функция автоматической посадки во время потери сигнала. Большое спасибо за оказанное нам доверие.

Модель может быть собрана и подготовлена к полету за очень короткий срок. Пожалуйста, внимательно прочтите инструкцию перед первым вылетом, это упростит дальнейшие полеты и поможет повысить безопасность.

**Функции управления:**

вперед\назад.

редатчика.

#### **Характеристики:**

Диаметр ротора: 160мм

Длина: 199мм

Диагональ: 270мм

Высота: 50мм

Аккумулятор: LiPo 3.7В/700 мАч, 35С

Вес: 115 г

### Набор включает:

- Кварокоптер, собран на заводе и настроен, готов к полету.
- Четыре запасных винта
- Li-Po аккумулятор 3.7 в 700 мАч 35С
- USB зарядное устройство для аккумулятора
- HD камера с передачей изображения по WiFi

• Карта памяти на 2 ГБ для камеры

Вверх\вниз, влево\вправо, разворот вокруг оси,

Включение захвата видео и фото с помощью пе-

- 4 батарейки типа АА
- 4-канальная радиоаппаратура, частота 2.4 ГГц
- Держатель для смартфона с защитой от солнца
- Инструкция по настройке

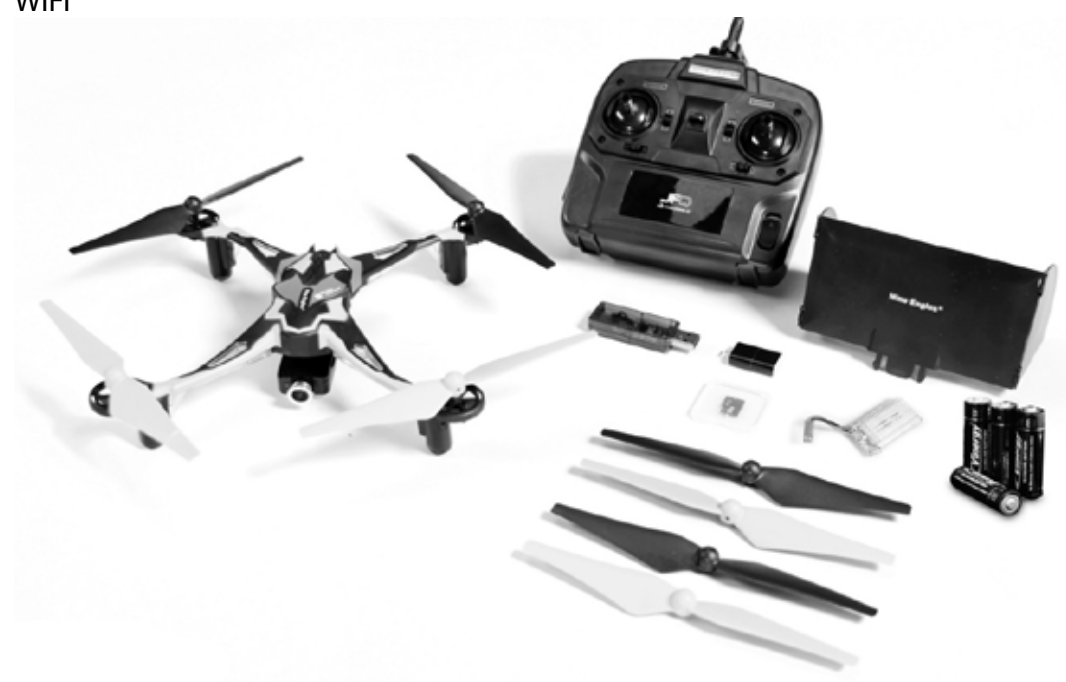

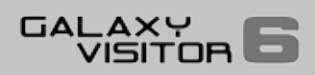

# Схема передатчика

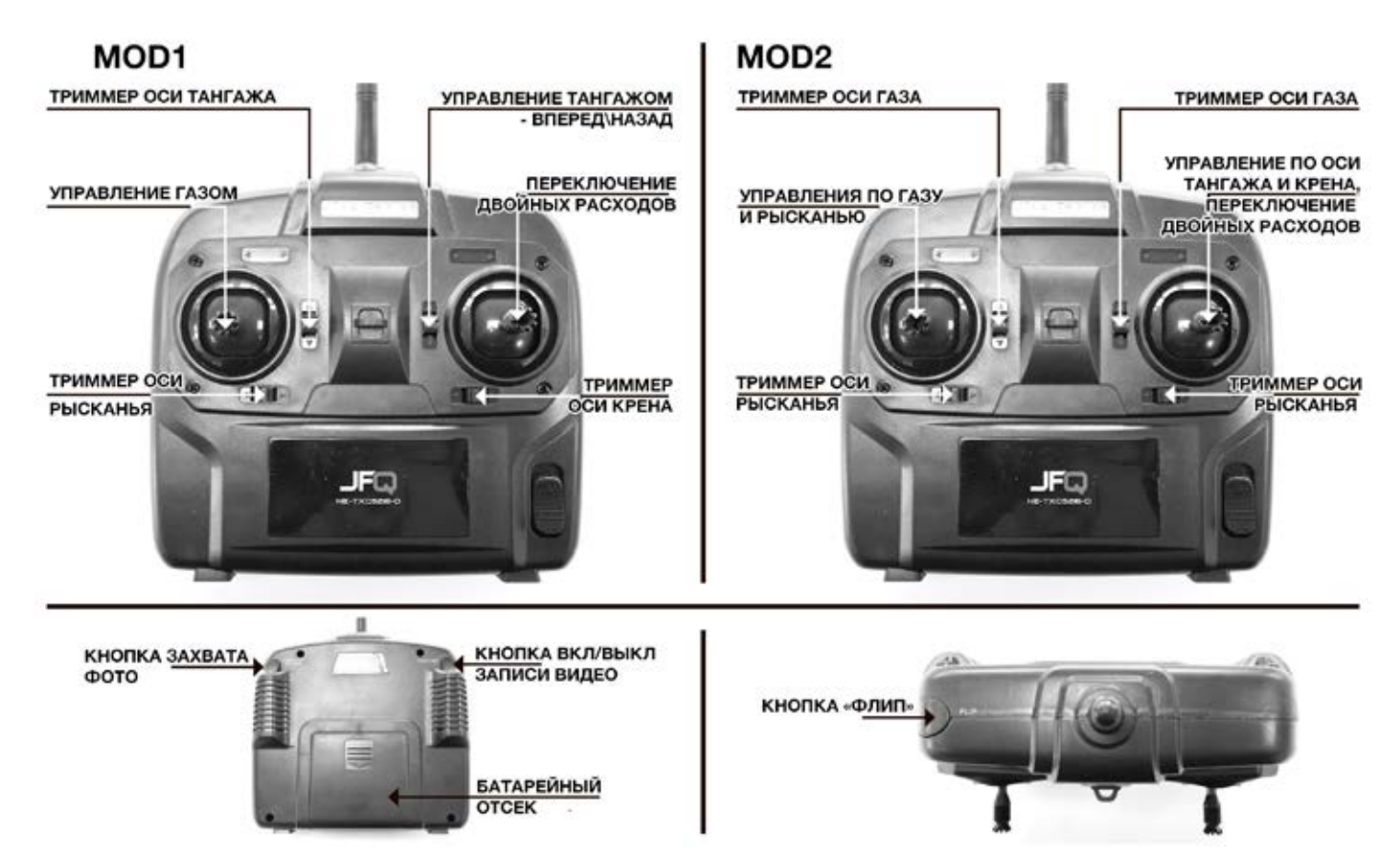

## Установка батареек в передатчик

Откройте крышку батарейного отсека и вставьте 4 батарейки размера АА (соблюдая полярность)

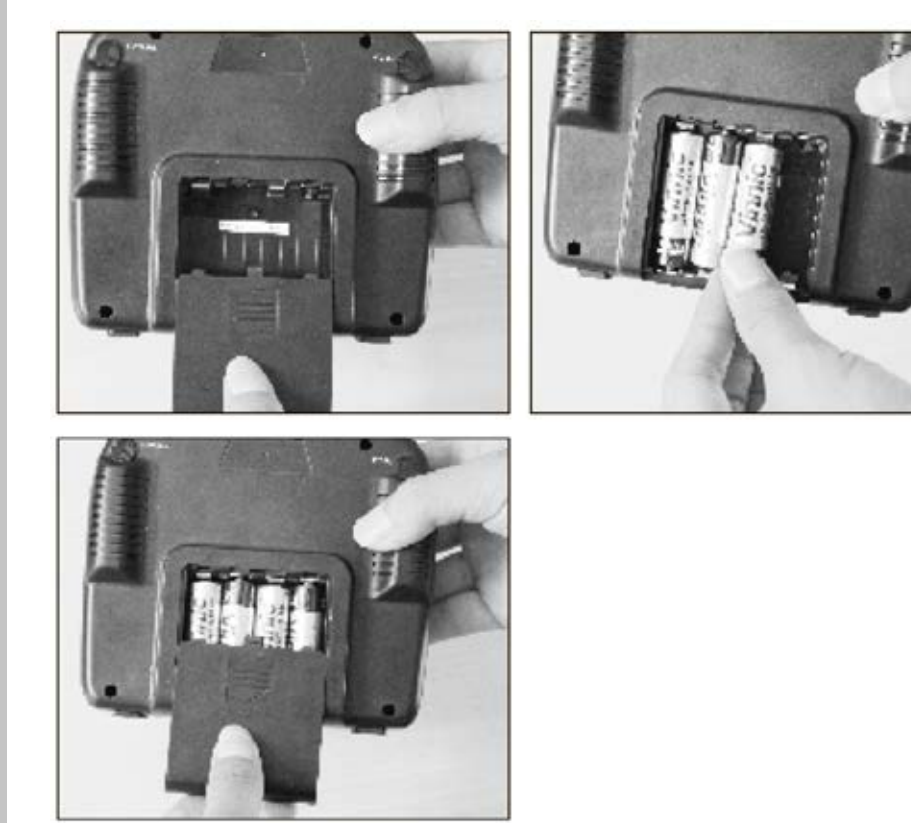

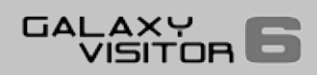

# Заряд силового аккумулятора

- 1. Подключите USB зарядное устройство в подходящий источник питания (например, к ПК)
- 2. Подключите аккумулятор к зарядному устройству
- 3. Во время процесса заряда светодиодный индикатор на зарядном устройстве горит постоянно.
- 4. Когда процесс заряда завершен, красный индикатор на зарядном устройстве будет мигать.
- 5. Отключите LiPo аккумулятор от зарядного устройства, затем отключите зарядное устройство от источника питания.

#### **Предупреждение:**

Батарея не должна находиться без присмотра длительное время во время процесса заряда. По мере возможности она должна быть помещена в пожаробезопасное место. Не подвергайте зарядное устройство и аккумулятор прямым солнечным лучам и не позволяйте ему нагреваться до больших температур. Заряжайте аккумулятор только зарядным устройством, которое поставляется в комплекте.

# Функция двойных расходов:

#### **Выберите малые или большие расходы**

Передатчик располагает возможностью настройки чувствительности отклонения ручек. Мы рекомендуем более «мягкие» настройки, они позволяют уменьшить расходы по всем каналам, при этом модель будет рулиться более плавно, что очень хорошо подходит для начинающих.

Включите передатчик, по умолчанию будет установлен режим малых расходов. Если вы хотите настроить «продвинутый» режим, пройдите эту процедуру:

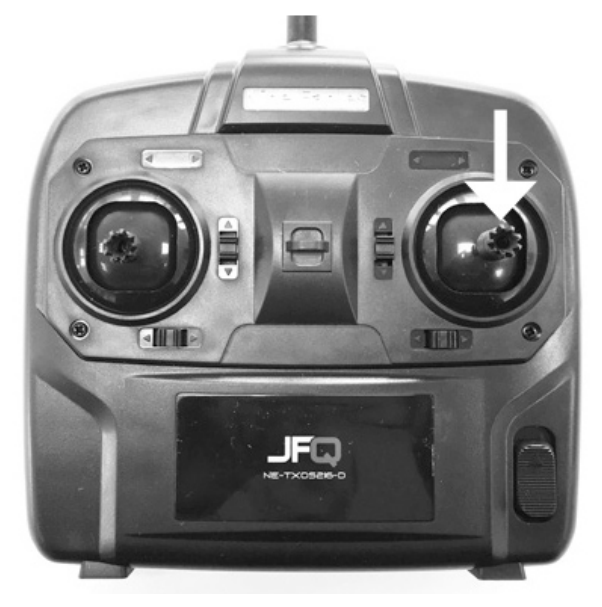

- Нажмите на правую ручку один раз.
- Вы услышите характерный звуковой сигнал.

• Передатчик теперь в продвинутом режиме с большими расходами.

 Если вы желаете вернуться в нормальный режим – просто нажмите на правую ручку еще раз.

#### **Настройки по умолчанию:**

Малые расходы = 30% максимального хода Большие расходы = 50% максимального хода

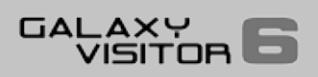

# Настройка значений «малых» и «больших» расходов в передатчике в раскладке Mode 2

## Настройка малых расходов:

Нажмите и держите правую ручку. Вы услышите сигнал, затем он сменится на последовательность сигналов «бииип»… «биииип»… Теперь вы можете задать значение угла отклонения для данного режима, передвигая ручку газа вверх. Чем больше отклонение ручки газа, тем больше значение расходов. Чтобы запомнить значение, нажмите на ручку газа 1 раз и отпустите.

## Настройка больших расходов:

Вначале перейдите в режим двойных расходов – четкий и громкий звуковой сигнал раздастся при переключении, на нем и остановитесь.

Нажмите и держите правую ручку. Вы услышите сигнал, затем он сменится на последовательность сигналов «биииип» … «биииип» … Теперь вы можете задать значение угла отклонения для данного режима, передвигая ручку газа вверх. Чем больше отклонение ручки газа, тем больше значение расходов. Чтобы запомнить значение, нажмите на ручку газа 1 раз и отпустите.

Значение задается в диапазоне от 0 до 100% соответственно в зависимости от того, насколько отклонена ручка газа.

# Меры предосторожности при эксплуатации Li-Po аккумуляторов • Не помещайте аккумулятор в воду или другую жидкость.

- 
- Никогда не нагревайте и не вскрывайте аккумулятор.
- Не допускайте коротких замыканий.
- Не подвергайте аккумулятор давлению или ударным нагрузкам, никогда не бросайте аккумулятор.
- Никогда и ничего не припаивайте к аккумулятору, если это не предусмотрено заводом-изготовителем.
- Не совершенствуйте и не изменяйте конструкцию аккумулятора.
- На протыкайте аккумулятор.
- Аккумуляторы должны заряжаться соответствующим зарядным устройством. Никогда не подключайте аккумулятор напрямую к источнику питания.
- Никогда не подключайте разряженный аккумулятор.
- Не заряжайте аккумулятор в пожароопасных местах.
- Любая ошибка может привести к повреждению аккумулятора, взрыву и пожару.
- Держите аккумулятор в недоступном для детей месте.
- Не позволяйте электролиту попадать на части тела и глаза. Если это случилось, необходимо промыть пораженный участок большим количеством воды и обратиться к врачу немедленно.

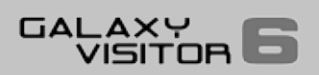

# Настройки триммеров

## Настройки триммеров

Триммер газа:

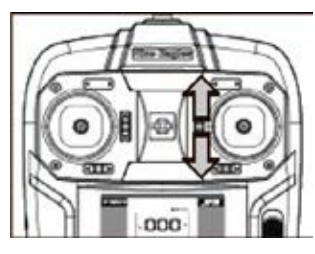

Если роторы начинают вращаться без подачи команды ручкой газа, или не откликаются на команду, вы должны настроить триммер, пока они не перестанут крутиться, либо наоборот.

Триммер рыскания:

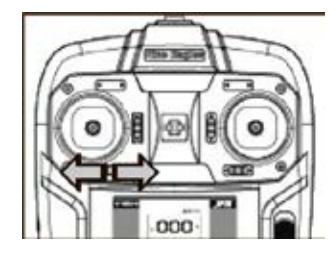

Если нос модели уводит вправо или влево, настройте триммер рыскания в правильную сторону, пока не компенсируете вращение модели по оси.

#### Триммер тангажа:

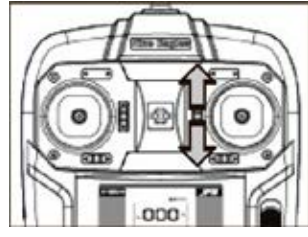

Если модель летит вперед или назад, настройте триммер, чтобы компенсировать смещение по тангажу.

#### Триммер крена:

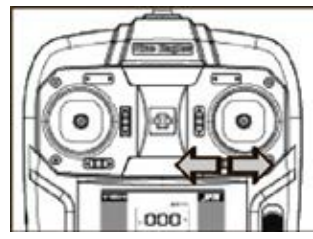

Если модель кренится влево или вправо при взлете, компенсируйте смещение триммером крена, пока модель не будет стабильно зависать.

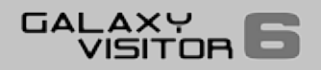

## Базовые принципы полета:

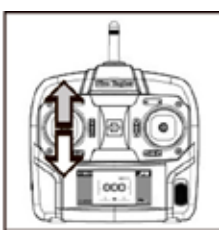

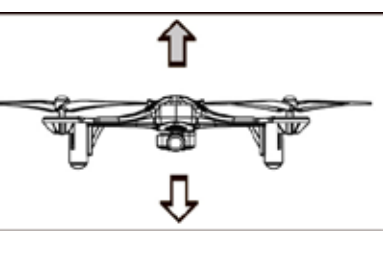

Двигайте ручку газа вперед (вверх) и Galaxy Visitor начнет взлет. Перемещайте ручку газа на себя, и модель будет снижаться.

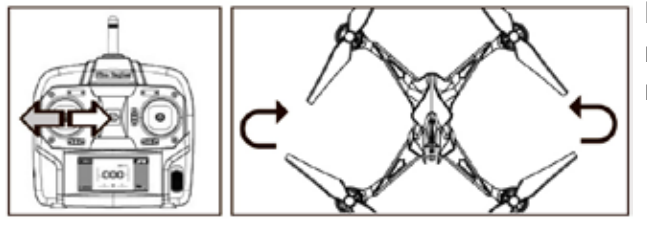

Когда вы двигаете ручку рыскания в разные стороны, нос модели будет вращаться вокруг вертикальной оси.

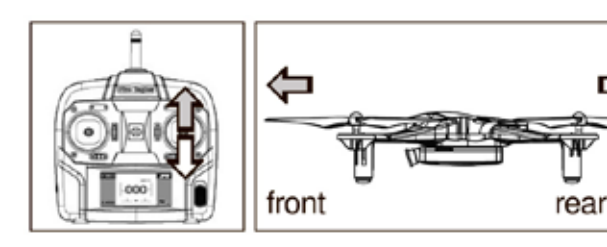

Когда вы двигаете ручку тангажа, кварокоптер будет двигаться вперед либо назад относительно поперечной оси.

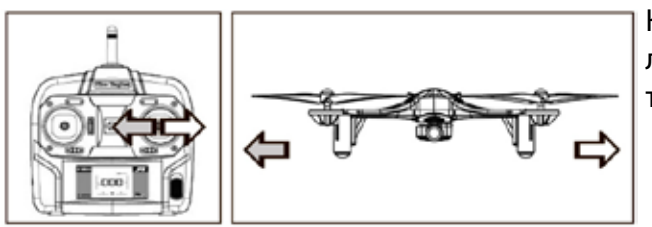

Когда вы двигаете ручку крена, кварокоптер будет лететь влево либо вправо относительно горизонтальной оси.

# Калибровка передатчика

Калибровка передатчика нужна для настройки модели, если она неправильно выполняет команды.

Процедура калибровки происходит следующим образом:

- 1. Включите передатчик
- 2. Передвиньте ручку газа в центральное положение
- 3. Теперь зажмите обе ручки одновременно пока не услышите звуки «би-би\_\_\_би-би\_б\_\_биби».
- 4. Потяните правую ручку вверх затем вниз, затем влево и вправо, повторите эту процедуру с левой ручкой.
- 5. Теперь нажмите триммер рыскания однократно вправо.
- 6. Звук «Би-би\_\_би-би..»
- 7. Выключите передатчик.

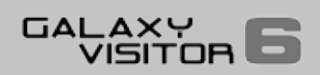

# Калибровка акселерометра

Если модель некорректно реагирует на управление, настройте акселерометр.

## Процедура:

- 1. Передвиньте ручку газа и триммер газа вниз (на себя).
- 2. Включите передатчик
- 3. Подключите силовой аккумулятор
- 4. Подождите, пока индикаторы засветятся постоянным свечением
- 5. Нажмите кнопку на правую ручку. Затем нажмите левую ручку быстро три раза, пока вы не услышите прерывистое «би»
- 6. Теперь отклоните ручку газа максимального положения вперед
- 7. Индикаторы на модели начнут быстро мигать
- 8. Когда индикаторы на модели снова загоряться постоянным светом, процесс калибровки завершен
- 9. Для сохранения настроек нажмите левую ручку один раз
- 10. Отключите аккумулятор и передатчик.

# Обучение полетам

Модель должна запускаться в подходящих условиях, просторном холле или на лужайке без препятствий и барьеров. Убедитесь, что нет ни сильного ветра, ни сквозняков, а также поблизости нет ЛЭП, деревьев других подобных объектов.

## Первые полеты:

Поместите модель в двух метрах перед собой (камера смотрит вперед), включите передатчик, а затем модель.

Для взлета осторожно перемещайте ручку газа вверх, модель начнет плавно набирать высоту. Позвольте модели оторваться на метр от земли и постарайтесь удержать её на одном месте, если это невозможно или вы не справляетесь, немедленно посадите модель.

Не летайте ниже чем 0.3 метра над землей т.к. в силу вступает экранный эффект и модель ведет себя непредсказуемо из-за отражения и завихрения воздушных потоков – это действительно усложняет управление.

Когда вы освоили взлет и мягкую посадку, настало время тренировок управления креном и тангажом, рыскание рекомендуем практиковать, только тогда, когда вы освоите предыдущие две функии.

Немедленно посадите модель, когда светодиоды начали быстро моргать во время полета! (Аккумуляторная батарея почти полностью разряжена).

Извлеките силовой аккумулятор из модели, затем выключите передатчик.

Никогда не оставляйте аккумулятор после полетов в модели, особенно подключенным. Никогда полностью не разряжайте аккумулятор.

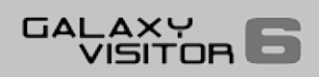

#### Функция защиты от потери сигнала

Если радиосвязь оборвалась, пока модель в воздухе, кварокоптер остановится и зависнет, а зачем начнет снижаться.

## Перевороты

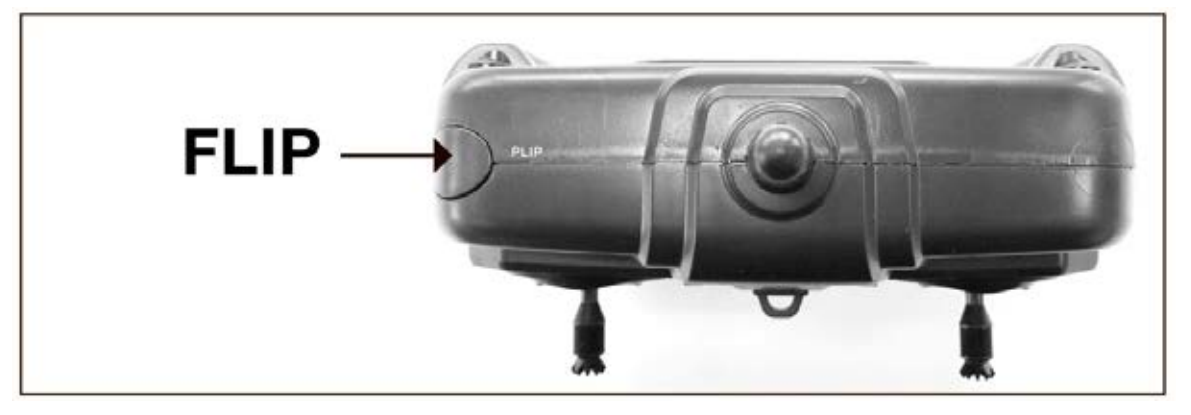

Модель может выполнять акробатические перевороты в любом направлении.

Это достигается нажатием на кнопку "FLIP" в левом верхнем углу передатчика.

Затем необходимо указать направления переворота с помощью ручки тангажа или крена, отклонив ручку в желаемом направлении.

**Внимание!** Удостоверьтесь, что модель на высоте как минимум 5 метров над землей. Мы рекомендуем снять камеру, прежде чем выполнять акробатические перевороты.

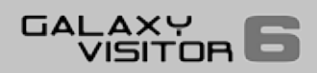

# Приложение Nine Eagles APP

## Приложение Nine Eagles APP

Установите приложение Nine Eagles на ваш смартфон с помощью Play Market или App Store.

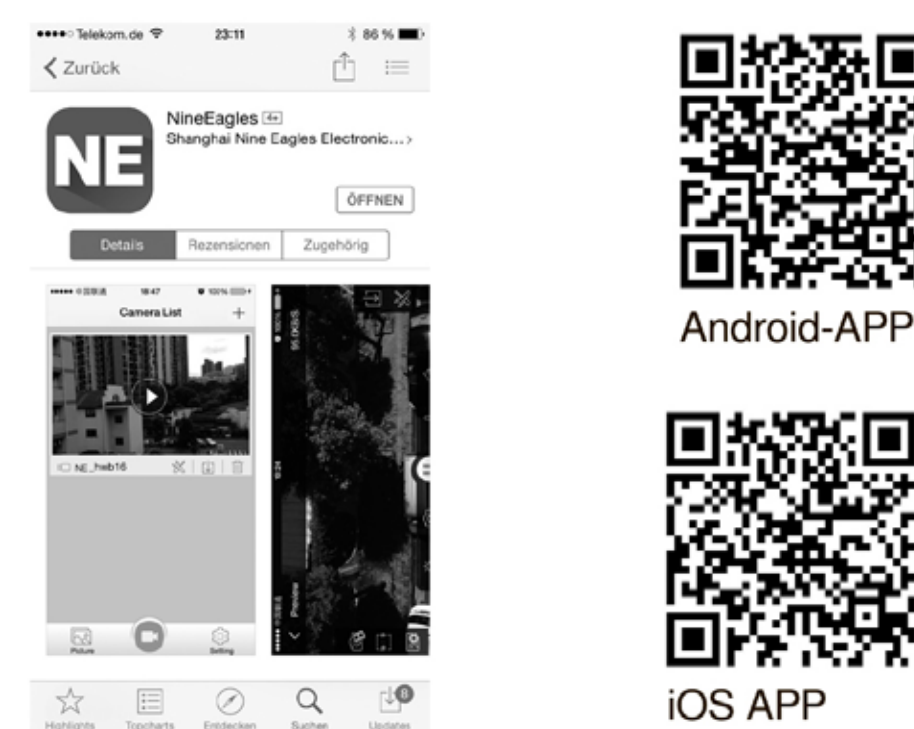

Это приложение дает возможность принимать видеосигнал и отображать его на экране вашего смартфона. Записи и фотографии могут быть сохранены на карте памяти, которая устанавливается в камеру. Также возможно изменить пароль и логин для камеры.

Видеоизображение может транслироваться на ваш смартфон только в том случае, если вы подключились к камере по WiFi беспроводному соединению.

Пароль к камере по умолчанию – 1234567890

Если другой человек подключится к камере, ваша картинка исчезнет.

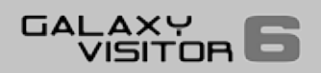

# Скриншоты приложения Nine Eagles APP

- 1. Выбор камеры
- 2. Добавить камеру "+"

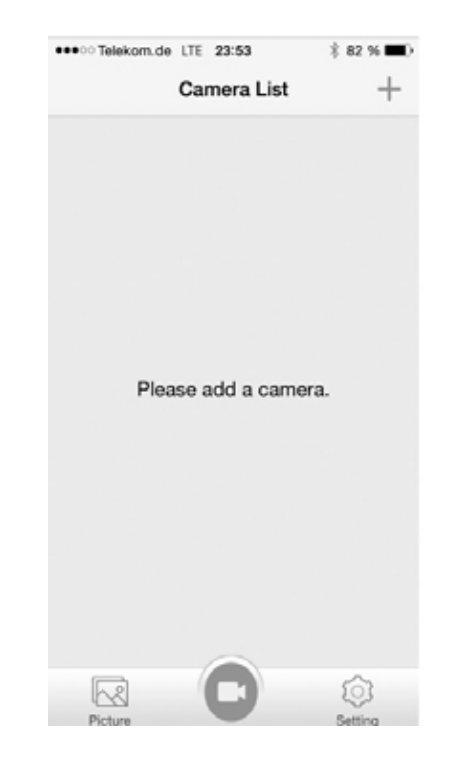

4.1. Изменить имя камеры

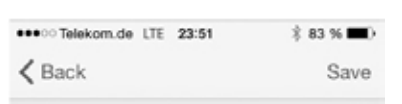

#### Camera Name NineEagles

Name length should between 1-27 character.

- 3. Имена доступных камер
- 4. Настройки (иконка с ключом и отверткой)

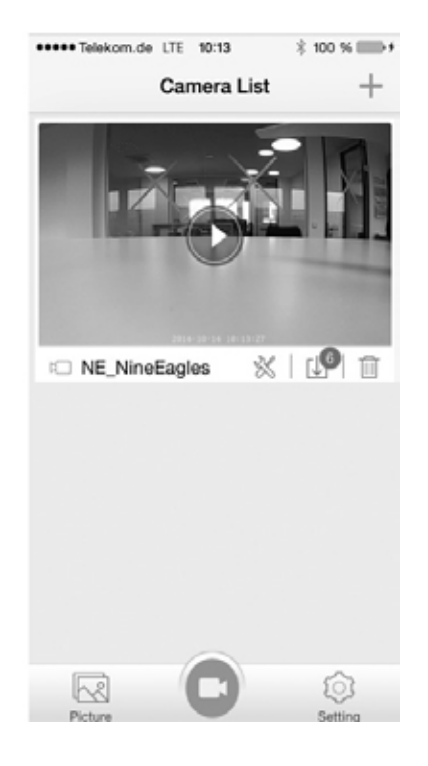

4.2 Пароль камеры

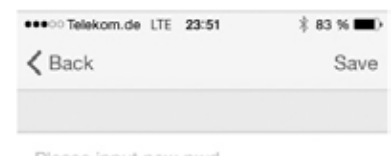

Please input new pwd

Please confirm the pwd

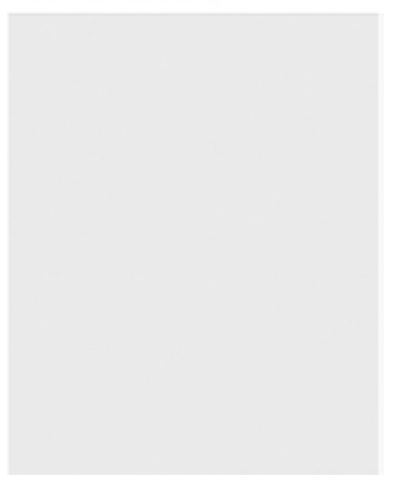

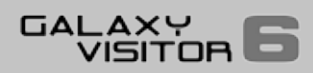

#### 4.3 Доступное место на Micro SD карте памяти

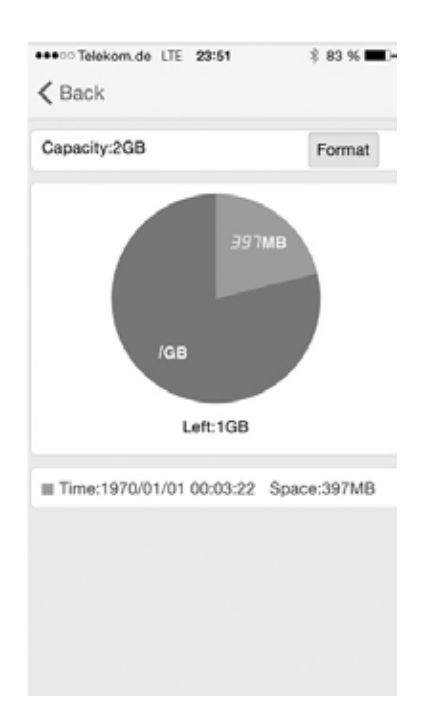

#### 4.4 Информация о камере, версии ПО и подключении

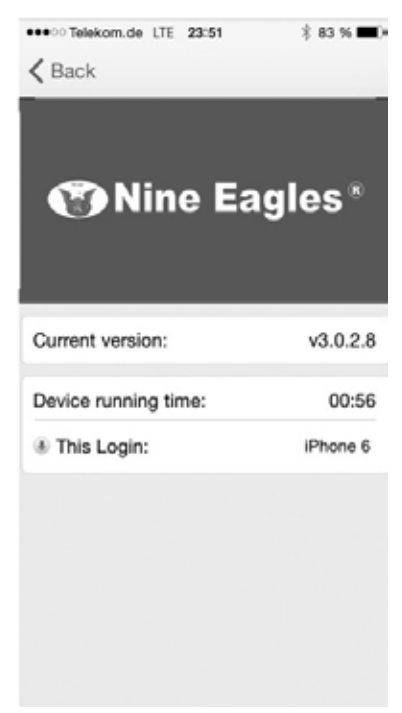

#### 5. Видеозаписи, доступные для скачивания

#### 6. Удалить камеру

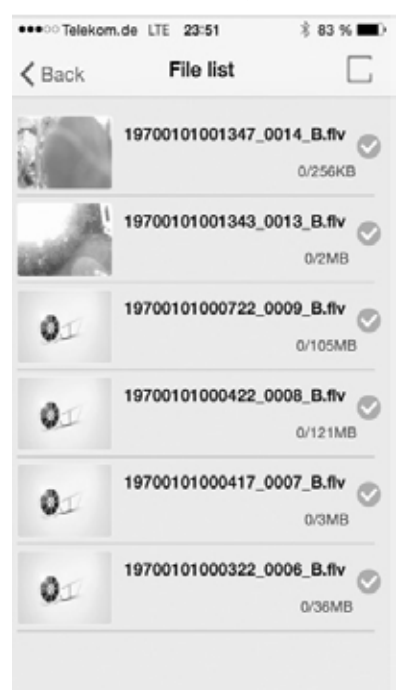

7. Обзор сохраненных фотографий

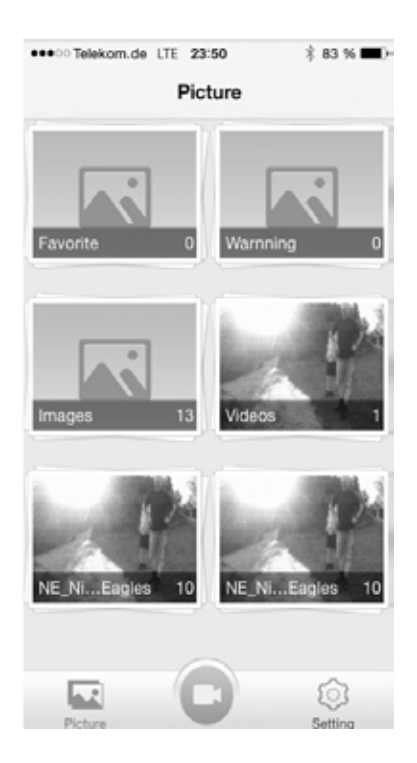

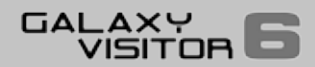

#### 8. Настройки

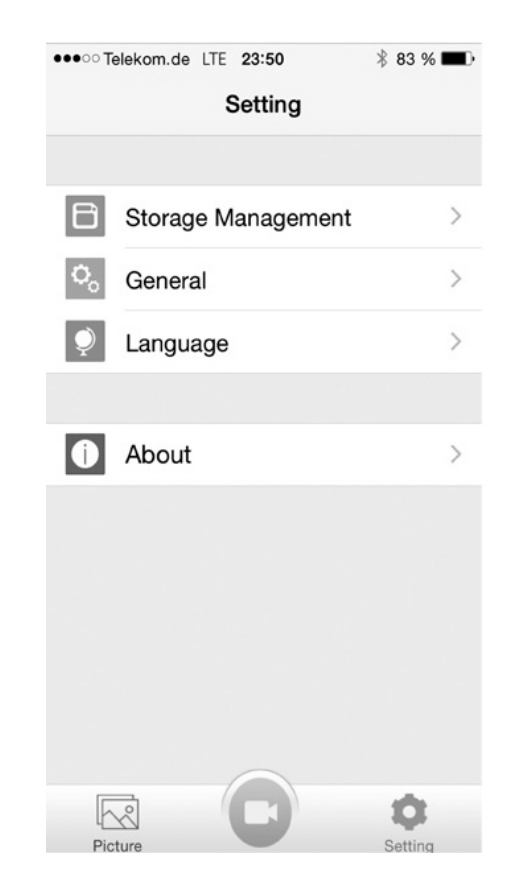

#### 8.2 Включить/выключить автоматическое сохранение файлов

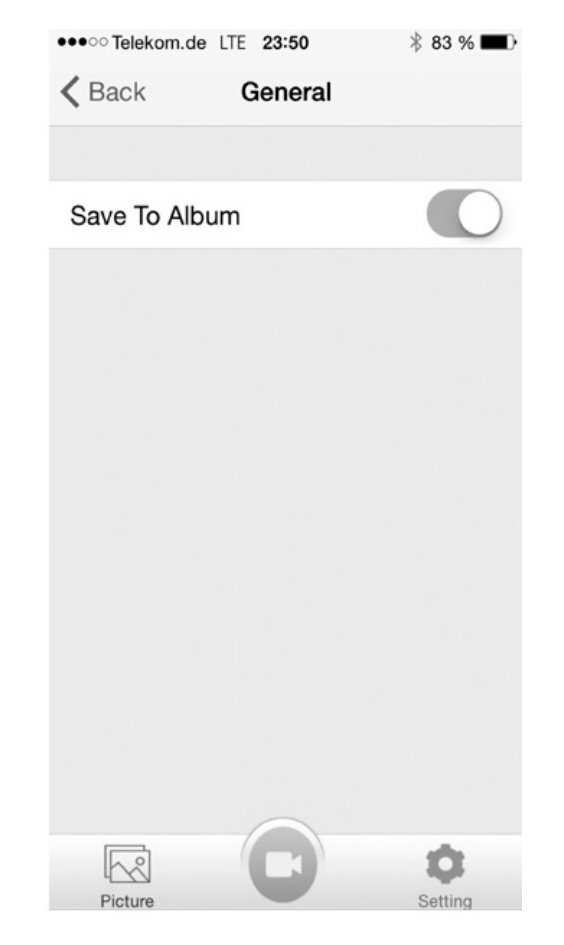

#### 8.1 Доступное место на Micro SD карте памяти

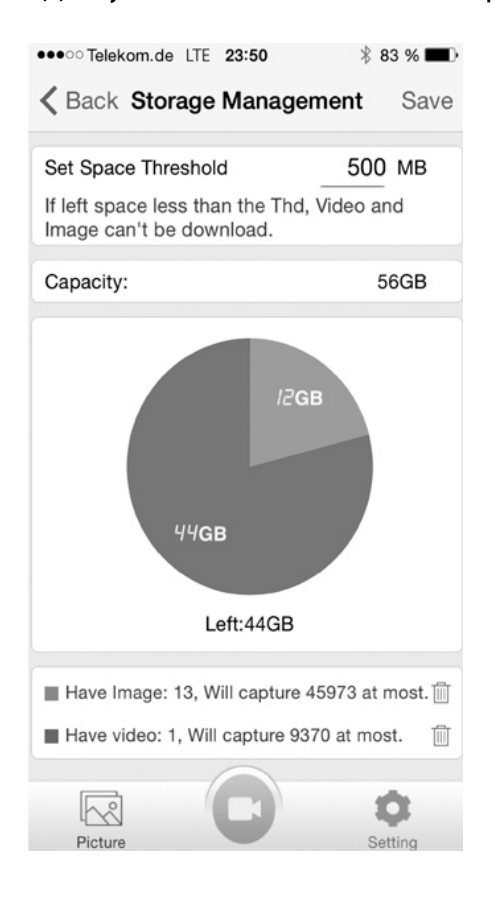

#### 8.3 Выбор языка (английский/китайский)

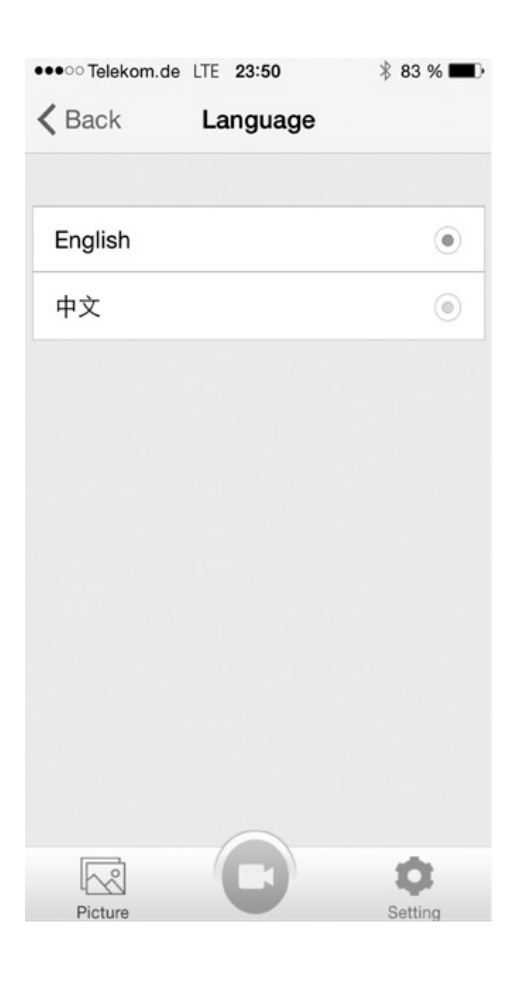

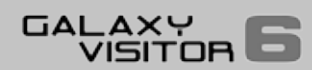

#### 8.4 Информация о приложении

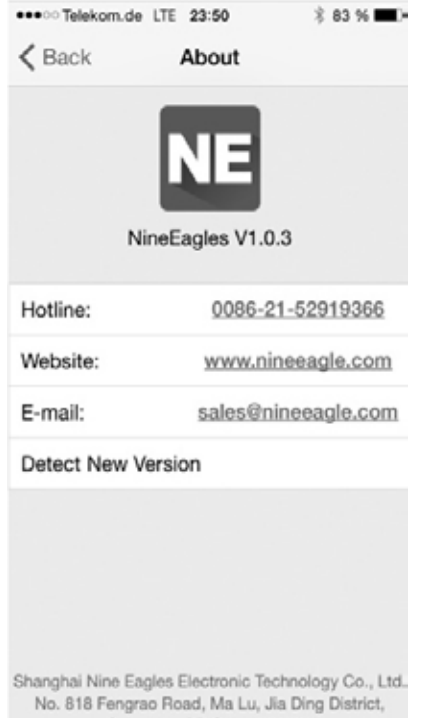

Shanghai, PR China 201801

# FPV меню (камера активна)

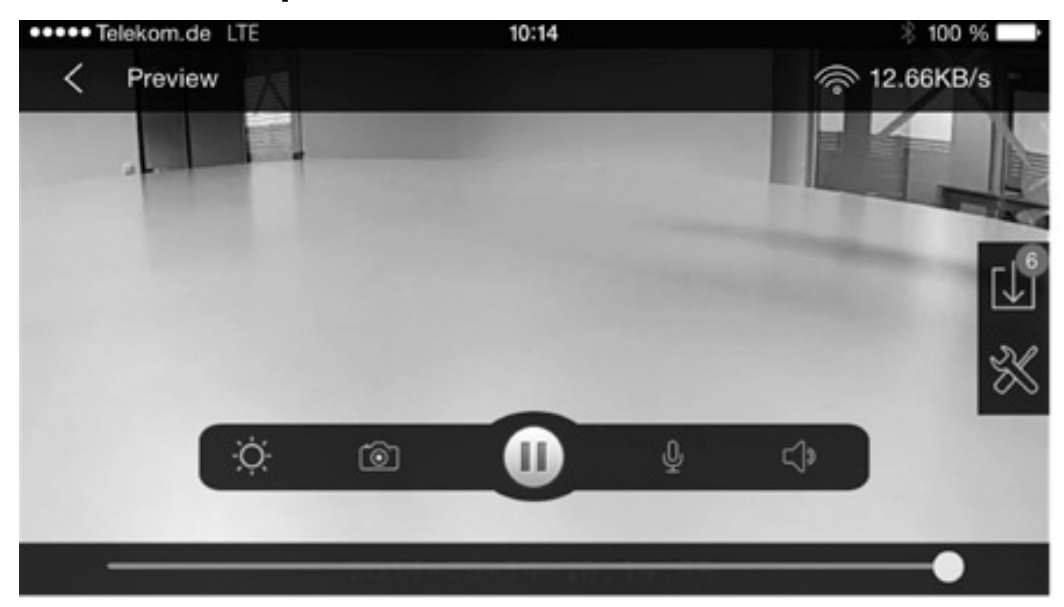

Нажмите на экран для отображения возможностей.

- 1. Верхний левый <Превью: вернуться в стартовое меню>
- 2. Верхний правый: отображение скорости передачи картинки кб/с
- 3. Правый край экрана: просмотр загруженных видео
- 4. Правый край экрана: настройки
- 5. Нижний край экрана, слева-направо:

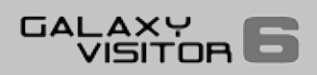

- Яркость экрана
- Сохранение фото с текущей трансляции
- Пауза текущей трансляции
- Вкл/Выкл микрофона
- Звук
- 6. Нижний край экрана: полоса прокрутки видео
- 7. Нижний край экрана: время и дата

Все меню на экране исчезнут после 5-секундного покоя.

## Процедура управления приложением

FPV (Вид от первого лица) Передача картинки в реальном времени на смартфон.

1. Установите смартфон на специальный держатель, который прикручивается к передатчику. Затем установите защитный козырек от солнца.

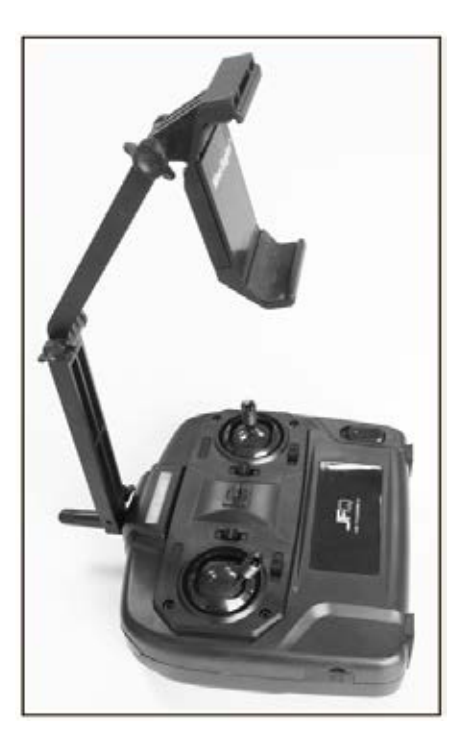

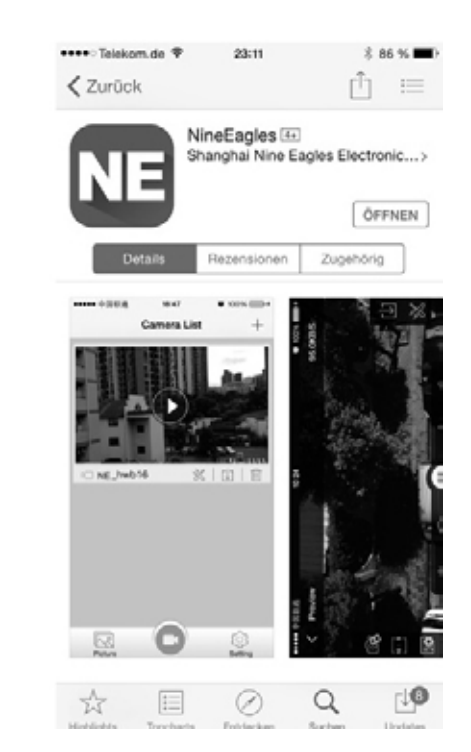

- 2. Установите приложение Nine Eagles на ваше устройство.
- 3. Активируйте Wi-Fi на вашем смартфоне.
- 4. Ручка газа находится в минимальном положении.
- 5. Включите передатчик.
- 6. Подключите силовой аккмулятор.
- 7. Подождите, пока все светодиоды не загорятся постоянным свечением.
- 8. Камера готова, когда голубой светодиод внизу камеры медленно мигает.
- 9. Имя WiFi NE\_NineEagles теперь появится на экране вашего смартфона.
- 10. Соедините смартфон и камеру при помощи Wi-Fi.

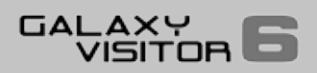

- 11. Введите пароль (по умолчанию 1234567890).
- 12. Запустите приложение Nine Eagles.
- 13. Добавьте камеру, установленную на GV6 с помощью симфола «+» на экране.
- 14. Когда процедура завершена, вы увидите рисунок камеры с символом проигрывания.
- 15. Нажмите на иконку: теперь появится картинка с камеры.

# Функция видео и фото

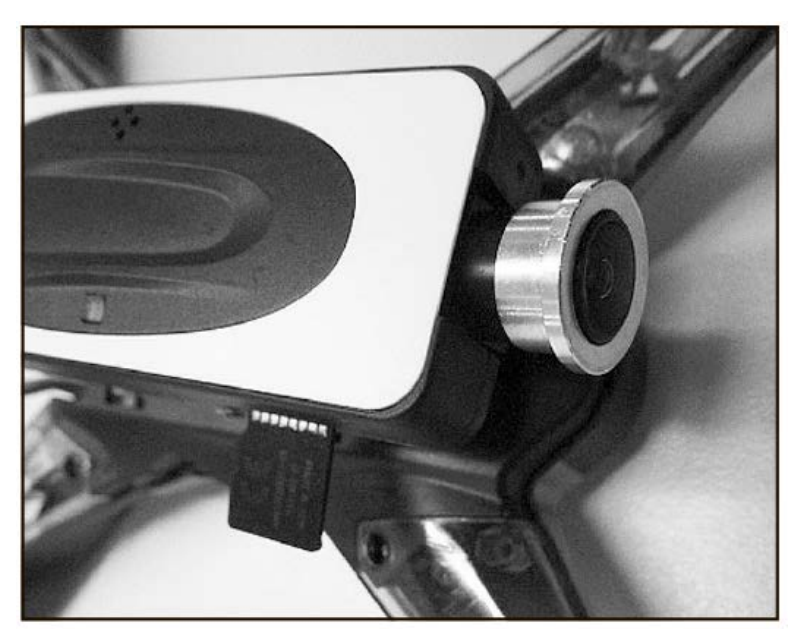

Вставьте карту памяти в камеру. Это важно, иначе вы не сможете сохранять записи.

## Видео:

- 1. Передвиньте ручку газа вниз до упора
- 2. Включите передатчик
- 3. Подключите аккумулятор
- 4. Подождите, пока светодиоды загорятся постоянным свечением
- 5. Камера готова, когда голубой светодиод под камерой будет медленно мигать
- 6. Начало записи видео осуществляется с помощью кнопки Video на передатчике
- 7. Теперь камера записывает видео на карту памяти
- 8. Чтобы остановить запись видео, нажмите кнопку Video на тыльной стороне передатчика.

## Фото:

1.Используйте кнопку на передатчике

2. Используйте альтернативный вариант: приложение Nine Eagles для захвата картинки.

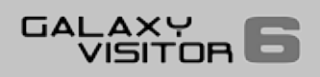

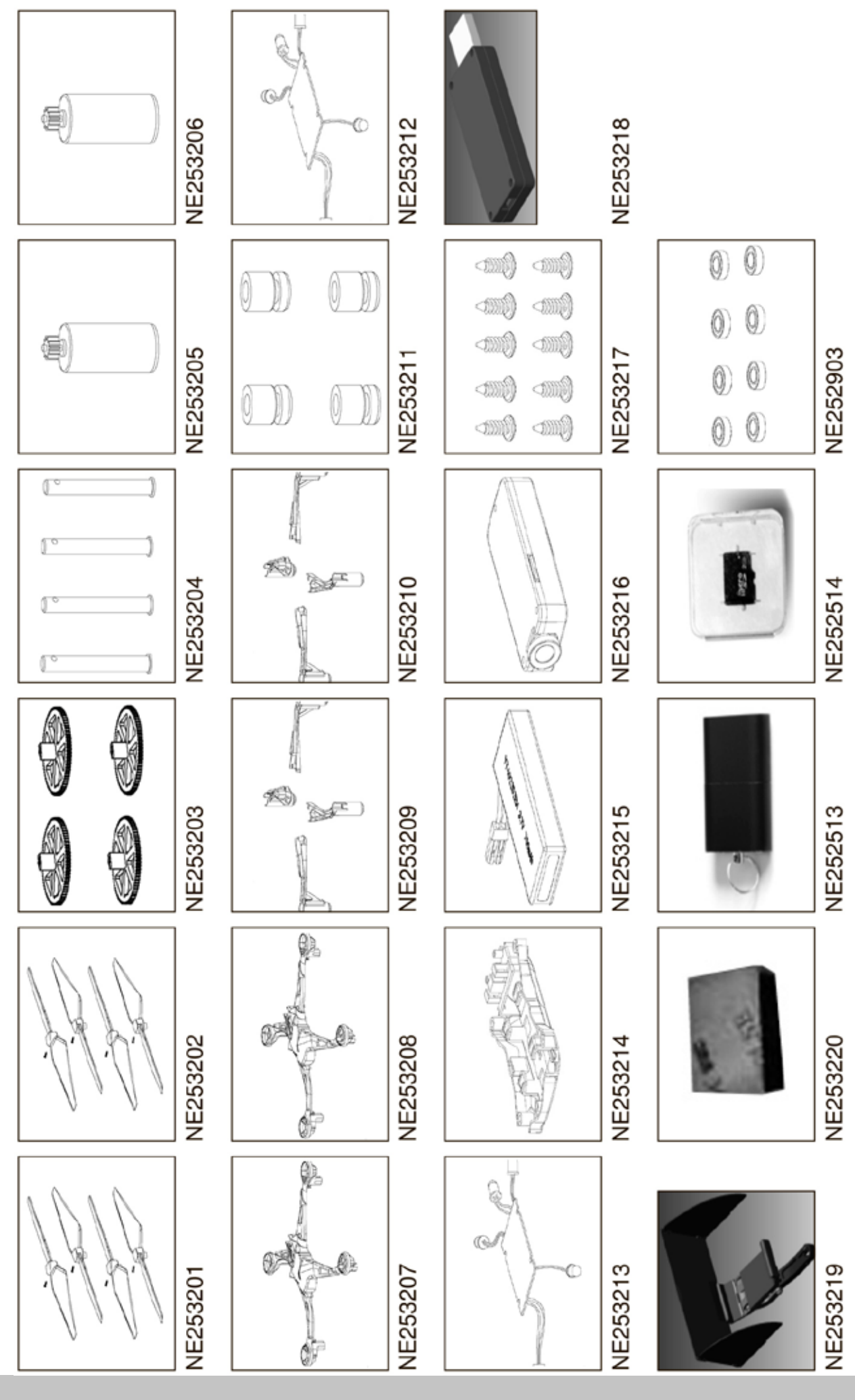

**GALAXY**<br>VISITOR